# **Build Own PAW Server**

First of all some licensing information...

PAW components can be freely used in private or educational projects. For commercial use, please contact the author<sup>[1](#page-0-0)</sup>.

This document describes how to integrate PAW into your own application. To make it easier, a sample project is provided which will be discussed inside this document. If the sample project is missing please send a mail to:  $paw@fun2code.de$ 

### **Project Structure**

The sample project is a standard Android Eclipse project.

**Note:** There might be an error reported if the Android API level the project uses is not installed on your system. If that is the case, please install the appropriate Android version or change the API level inside the project settings.

This document will not go through all things common to all Android projects but will show what can be customized when running the server.

Here are the thing we will take a look at:

- *Manifest file*
- *Assets folder*
- *Java source files*

### **Manifest File**

The Manifest file contains information about the application.

In this file permissions are of special interest.

Permissions set inside the sample project are the base permissions required by the server. If your app needs more than these permissions add them as needed.

The permissions that come by default are:

```
<uses-permission android:name="android.permission.INTERNET" /> 
<uses-permission android:name="android.permission.WAKE_LOCK" /> 
<uses-permission android:name="android.permission.WRITE_EXTERNAL_STORAGE" /> 
<uses-permission android:name="android.permission.READ_EXTERNAL_STORAGE" />
```
## **Assets Folder**

The assets folder contains the content.zip file which includes all files the server needs to start. This includes all the configuration and HTML files.

On server start up the ZIP file will be extracted to the INSTALL\_DIR (see *Java Source Files*) location which can be SD Card or app's file location.

<span id="page-0-0"></span><sup>1</sup> Email: paw@fun2code.de

## **Java Source Files**

The Java source files are located inside the src folder which belong to the package de.fun2code.android.buildownpawserver.

The package includes the files BuildOwnPawServerActivity.java and BuildOwnPawServerService.java.

#### *The BuildOwnPawServerActivity Class*

This class is a standard Android Activity and presents the GUI to the user. Important methods are:

- onCreate() Standard Android onCreate() method. The INSTALL\_DIR should be specified here. It is recommended to use external storage for testing because it makes debugging much easier. After testing is complete, the app's file directory should be used. Sample code is provided.
- onResume() and onDestroy() These are mainly responsible to register/unregister the ServiceListener which calls onServiceStart()/onServiceStop() on service start/stop and to start an stop the service..
- serverStart() and serverStop() These methods do basically what their names indicate, they start and stop the service.
- onServiceStart() and onServiceStop() Called by the service when the service has been started or stopped. The method onServiceStart() writes the server's URL to a TextView. In this sample project onServiceStop() does nothing,

#### *The BuildOwnPawServerService Class*

This is the service that starts the server.

Of special interest is the init() method which sets the server parameters. The following parameters are available:

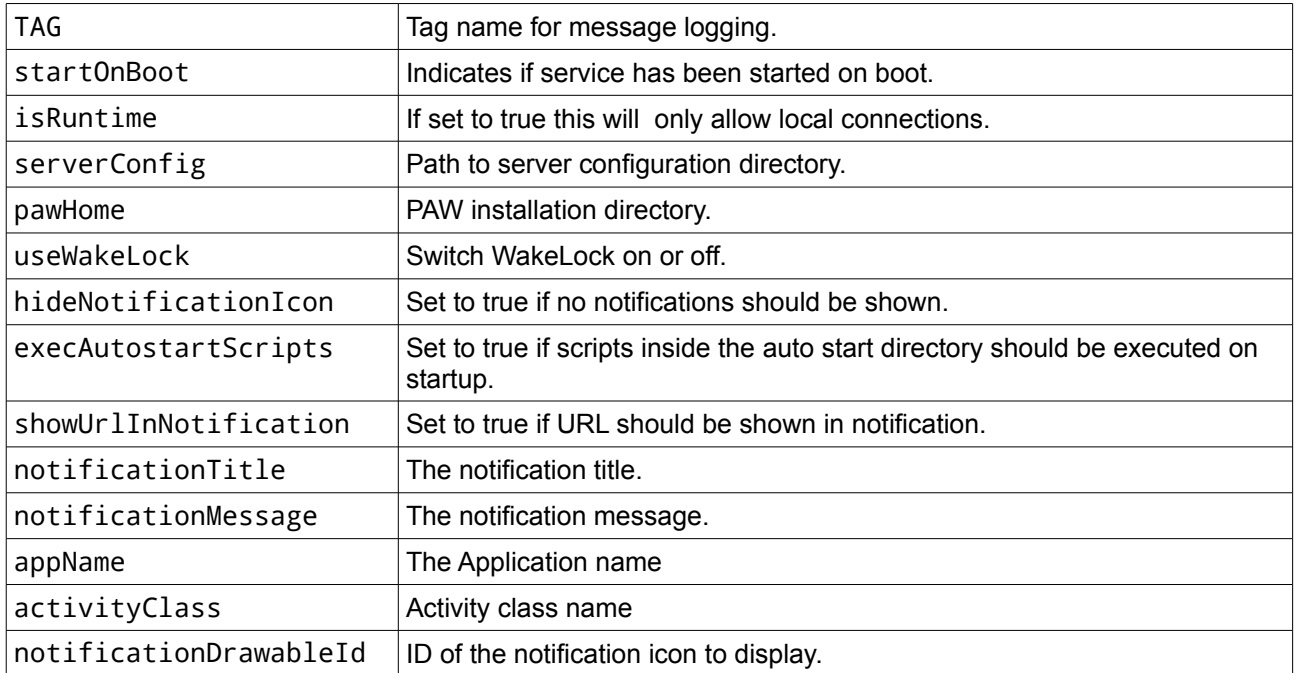

# **Configuration Tips**

The server configuration file is located inside the conf/server.xml file inside the content.zip file.

#### *Port Number*

To change the port number, alter the <port> element. Another option is to let the server choose a random port (starting from 1024) to make sure an available port is selected. You can achieve this by defining the port as random:

<port>random</port>

#### *File Upload Size*

To change the upload size change the <maxPost> element. The size is specified in bytes. The default size is 2MB:

<maxPost>209715200</maxPost>